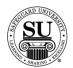

#### Sales

#### Introduction

The Sales report topics focus on reports associated with all types of sales information located in CMS.

Items found in the Sales section include:

- → Sales Recap
- → Dollars Shipped
- → Trended Gross Shipments
- → Sales Activity
- → Sales Comparison
- → Customers
- → Products Ordered
- → Prod Line Sales Comparison
- → Product Exception
- → Cust Sales By Prod Line(s)
- → Bank R & T
- → Rep Report
- → Universal Sales Report

Sales This is an example of the Sales option list:

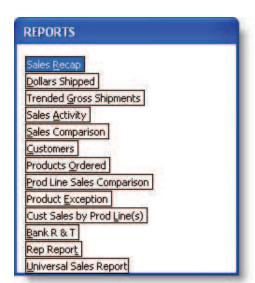

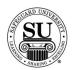

#### Sales Recap

#### Sales Recap

Sales Recap lists the sales of Distributors, Associates and CSR's with subtotals for New, Add and Repeat business within the date range selected.

NOTE: It is **recommended** to print this report **daily**, **weekly** or **monthly** to track sales in your office.

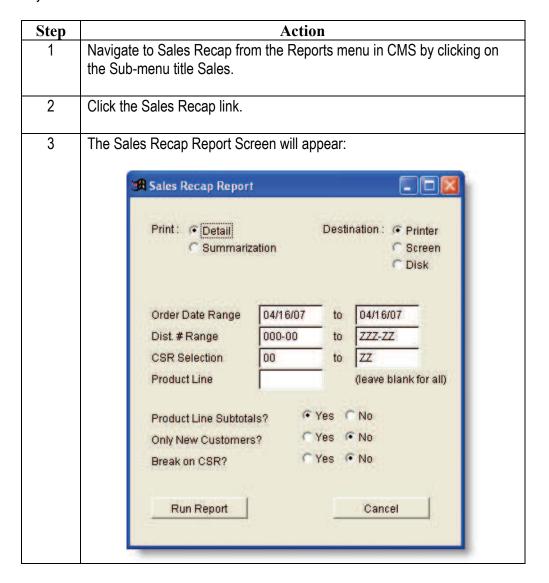

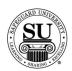

## Sales Recap, cont.

| Step     | Action                                                                                                    |  |  |
|----------|----------------------------------------------------------------------------------------------------|--|--|
| 3, cont. | Select the report option based on the report you would like to generate.                                                                                                    |  |  |
|          | Detail – includes order detail (CSR, Order #, Customer,<br>Product line, New, Add, or Repeat) with subtotals by product<br>line                                                       |  |  |
|          | <ul> <li>Summarized – gives you subtotals by product line only.</li> </ul>                                                                                                    |  |  |
| 4        | Destination:                                                                                                    |  |  |
|          | Printer Screen Disk                                                                                                    |  |  |
|          | > Printer - Sends the report straight to the Printer.                                                                                                    |  |  |
|          | <ul> <li>Screen - Allows you to view the report on Screen.</li> <li>Disk - Allows you to create a .txt version of the report.</li> </ul>                                              |  |  |
|          | —— You can then use an application like Microsoft® Excel to manipulate the data and create a mail merge for labels.                                                                   |  |  |
|          | <ul><li>—— A Select File Name pop-up box will appear.</li><li>—— Type the name and press Enter.</li></ul>                                                                             |  |  |
| 5        | Selection: Check the CMS Manual for additional field descriptions.                                                                                                    |  |  |
|          | Order date range – Enter a date range to locate sales totals for orders within that range.                                                                                            |  |  |
|          | Dist # range – Enter the Distributor number range you would like<br>to appear on the report. This includes specific Associate<br>numbers.                                             |  |  |
|          | <ul> <li>CSR Selection – Enter the CSR number/code range you would like to appear on the report.</li> </ul>                                                                           |  |  |
|          | Product Line – Enter the specific product line you would like to<br>see orders for. NOTE: Leave this field blank if you are looking for<br>ALL product lines to appear on the report. |  |  |

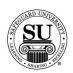

## Sales Recap, cont.

| Step     |                                                                                                    | Action                                       |                                                      |                                                                           |                                                                      |
|----------|----------------------------------------------------------------------------------------------------|----------------------------------------------|------------------------------------------------------|---------------------------------------------------------------------------|----------------------------------------------------------------------|
| 5, cont. | Selection, cont:                                                                                                    |                                              |                                                      |                                                                           |                                                                      |
|          | Product Line Subtotals<br>would like the product line                                                                                                    | U                                            |                                                      |                                                                           | •                                                                    |
|          | NOTE: Default is set to YES.                                                                                                    |                                              |                                                      |                                                                           |                                                                      |
|          | <ul> <li>Only New Customers –         want the report to only sh         customers, NO if you want</li> </ul>                                                                                                    | ow orde                                      | r dollars                                            | associ                                                                    | •                                                                    |
|          | NOTE: Default is set to NO.                                                                                                    |                                              |                                                      |                                                                           |                                                                      |
|          | Break on CSR – Using the second control of the second control of the second control o | ne mous                                      | e, selec                                             | t YES i                                                                   | f you want to                                                        |
|          | show a break for each C                                                                                                    | SR, NO i                                     | f you do                                             | on't.                                                                     |                                                                      |
|          | NOTE: Default is set to NO.                                                                                                    |                                              |                                                      |                                                                           |                                                                      |
| 6        | Run Report:                                                                                                    |                                              |                                                      |                                                                           |                                                                      |
|          | *Rus                                                                                                    | Report                                       | 2                                                    |                                                                           |                                                                      |
|          | Click the Run Report button.                                                                                                    |                                              |                                                      |                                                                           |                                                                      |
| 7        | This is a sample of the Sales Rec                                                                                                    | ap Deta                                      | il report                                            | :                                                                         |                                                                      |
|          | ·                                                                                                    |                                              | -                                                    |                                                                           |                                                                      |
|          | Report Designer - salrecap.frx - CMS 6.5  O4/16/07 Safeguard Customer Management System F1=7                                                                                                    |                                              |                                                      |                                                                           |                                                                      |
|          | 04/16/07 07:59:37                                                                                                    | MS 6.5<br>es Recap                           |                                                      | Pag                                                                       | 7:59:51 am                                                           |
|          | For Order Date Range<br>For Dist. Number Rang                                                                                                    | 04/16/07 to                                  | 04/16/07<br>ZZZ-ZZ                                   |                                                                           |                                                                      |
|          | For CSR Range Detailed Report                                                                                                    |                                              |                                                      |                                                                           |                                                                      |
|          | Dist OFM Assoc 00                                                                                                    |                                              |                                                      |                                                                           |                                                                      |
|          | CSR Order# Customer                                                                                                    | PL                                           | New                                                  | Add                                                                       | Repeat                                                               |
|          | Totals for Dist ORM Assoc 00                                                                                                    |                                              | Add                                                  | Repeat                                                                    | Grand                                                                |
|          |                                                                                                    | New                                          |                                                      |                                                                           |                                                                      |
|          | 01 One Write Financials<br>Totals                                                                                                    | 0.00                                         | 0.00                                                 | 0.00                                                                      | 0.00                                                                 |
|          | 01 One Write Financials<br>Totals<br>Activity<br>Current MID Totals                                                                                                    | 0.00<br>0<br>0.00                            | 0.00<br>0<br>0.00                                    | 0<br>236.50                                                               | 0<br>236.50                                                          |
|          | 01 One Write Financials Totals Activity Current HID Totals Current HID Activity 07 Laser and Specialty                                                                                                    | 0.00<br>0.00<br>0                            | 0.00<br>0<br>0.00                                    | 236.50<br>3                                                               | 236.50<br>3                                                          |
|          | 01 One Write Financials Totals Activity Current MID Totals Current MID Activity 07 Laser and Specialty Totals Activity                                                                                                    | 0,00<br>0,00<br>0                            | 0.00                                                 | 0<br>236.50<br>3<br>0.00<br>0                                             | 0<br>236.50<br>3<br>0.00<br>0                                        |
|          | 01 One Write Financials Totals Activity Current MTD Totals Current MTD Activity 07 Laser and Specialty Totals Activity Current MTD Totals Current MTD Totals                                                                                                    | 0.00<br>0.00<br>0                            | 0.00<br>0<br>0.00                                    | 0<br>236.50<br>3                                                          | 236.50<br>3                                                          |
|          | 01 One Write Financials Totals Activity Current HID Totals Current HID Activity 07 Laser and Specialty Totals Activity Current HID Totals                                                                                                    | 0,00<br>0,00<br>0                            | 0.00                                                 | 0<br>236.50<br>3<br>0.00<br>0                                             | 0<br>236.50<br>3<br>0.00<br>0                                        |
|          | 01 One Write Financials Totals Activity Current HTD Totals Current HTD Activity 07 Laser and Specialty Totals Activity Current HTD Totals Current HTD Activity 81 Sourced                                                                                                    | 0.00<br>0.00<br>0<br>0.00<br>0<br>0.00<br>0  | 0.00<br>0.00<br>0<br>0.00<br>0<br>0.00<br>0          | 0<br>236.50<br>3<br>0.00<br>0<br>1485.25<br>9                             | 0<br>236.50<br>3<br>0.00<br>0<br>1485.25<br>9                        |
|          | 01 One Write Financials Totals Activity Current MID Totals Current MID Activity 07 Laser and Specialty Totals Activity Current MID Totals Current MID Totals Current MID Totals Current MID Totals Activity Current MID Totals Activity Current MID Totals Current MID Totals Current MID Totals Current MID Totals Current MID Totals Current MID Totals                                                                                                    | 0.00<br>0.00<br>0<br>0.00<br>0<br>0.00<br>0  | 0.00<br>0.00<br>0<br>0.00<br>0<br>0.00               | 0<br>236.50<br>3<br>0.00<br>0<br>1485.25<br>9                             | 0<br>236.50<br>3<br>0.00<br>0<br>1485.25<br>9                        |
|          | 01 One Write Financials Totals Activity Current MTD Totals Current MTD Activity 07 Laser and Specialty Totals Activity Current MTD Totals Current MTD Totals Totals Activity Current MTD Totals Current MTD Totals Activity Current MTD Totals Current MTD Totals Current MTD Totals Current MTD Totals Current MTD Totals Current MTD Totals Current MTD Totals Current MTD Totals Current MTD Totals Current MTD Totals                                                                                                    | 0.00<br>0.00<br>0.00<br>0.00<br>0.00<br>0.00 | 0.00<br>0.00<br>0.00<br>0.00<br>0.00<br>0.00         | 0<br>236.50<br>3<br>0.00<br>0<br>1485.25<br>9<br>0.00<br>0<br>350.00<br>1 | 0<br>236.50<br>3<br>0.00<br>0<br>1485.25<br>9<br>0.00<br>0<br>350.00 |
|          | 01 One Write Financials  Totals Activity Current HTD Totals Current HTD Activity 07 Laser and Specialty Totals Activity Current HTD Totals Current HTD Activity 81 Sourced Totals Activity Current HTD Totals Current HTD Totals Sourced Totals Sourced Totals Sourcent HTD Totals Current HTD Activity 85 Standard Programs                                                                                                    | 0.00<br>0.00<br>0<br>0.00<br>0<br>0.00<br>0  | 0.00<br>0.00<br>0.00<br>0.00<br>0.00<br>0.00<br>0.00 | 0<br>236.50<br>3<br>0.00<br>0<br>1485.25<br>9<br>0.00<br>0<br>350.00      | 0<br>236.50<br>3<br>0.00<br>0<br>1485.25<br>9<br>0.00<br>0<br>350.00 |

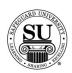

## Sales Recap, cont.

| Step | Action                                                                                                    |
|------|----------------------------------------------------------------------------------------------------|
| 8    | Field Descriptions:                                                                                                    |
|      | <ul> <li>Dist – reflects the Distributor number selected</li> <li>Assoc – reflects the Associate number selected</li> <li>CSR – reflects the CSR number/code selected</li> <li>Order # - reflects the specific order numbers</li> <li>Customer – displays the customer's name</li> <li>PL – reflects the Product Lines</li> <li>New – reflects the dollars associated with New orders</li> <li>Add – reflects the dollars associated with Repeat orders</li> <li>Repeat – reflects the dollars associated with Repeat orders</li> <li>Totals – reflects the dollar amount associated with each category (New, Add, and Repeat) and distributor/associate.</li> <li>Activity – reflects the number of orders within each category (New, Add, and Repeat).</li> <li>Current MTD Totals – Displays the current Month to Date totals for each category (New, Add, and Repeat) and distributor/associate.</li> <li>Current MTD Activity – Displays the current Month to Date activity</li> </ul> |
|      | for the number of orders within each category (New, Add, and Repeat).  NOTE: MTD totals and activity only shows on the report when running the report for the current month.                                                                                                    |
| 9    | To exit or print the report if destination selected was "screen", select the appropriate icon from the taskbar.  > Door - Exit                                                                                                    |
|      | Printer - Print  Click on the option to select it.                                                                                                    |
| 10   | Press the ESC key to exit completely out of reports.                                                                                                    |

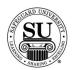

#### **Dollars Shipped**

**Dollars Shipped** Dollars Shipped report is based on actual ship dates.

It lists all shipped line items in a given date range and Distributor number range.

NOTE: It is recommended to print this report weekly or monthly to track shipped orders in your office.

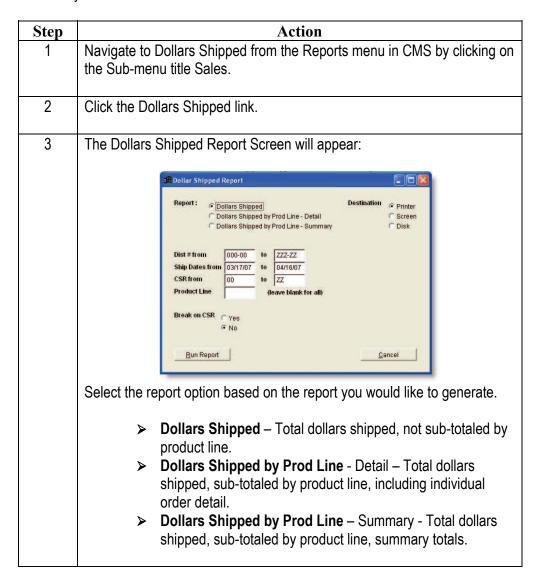

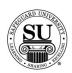

## **Dollars Shipped, cont.**

| Step | Action                                                                                                    |  |  |
|------|----------------------------------------------------------------------------------------------------|--|--|
| 4    | Destination:                                                                                                    |  |  |
|      | Printer - Sends the report straight to the Printer.  ➤ Screen - Allows you to view the report on Screen.  ➤ Disk - Allows you to create a .txt version of the report.  — You can then use an application like Microsoft® Excel to manipulate the data and create a mail merge for labels.  — A Select File Name pop-up box will appear.  — Type the name and press Enter.                                                                                                    |  |  |
| 6    | Selection: Check the CMS Manual for additional field descriptions.                                                                                                    |  |  |
|      | <ul> <li>Dist # from/to - Enter the Distributor number range you would like to appear on the report. This includes specific Associate numbers.</li> <li>Ship Dates from/to - Enter a date range to locate sales totals for orders within that range.</li> <li>CSR from/to - Enter the CSR number/code range you would like to appear on the report.</li> <li>Product Line - Enter the specific product line you would like to see orders for. NOTE: Leave this field blank if you are looking for ALL product lines to appear on the report.</li> <li>Break on CSR - Using the mouse, select YES if you want to show a break for each CSR, NO if you don't.</li> <li>NOTE: Default is set to NO.</li> </ul> |  |  |
| 7    | Run Report:  Click the Run Report button.                                                                                                    |  |  |

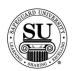

#### **Dollars Shipped, cont.**

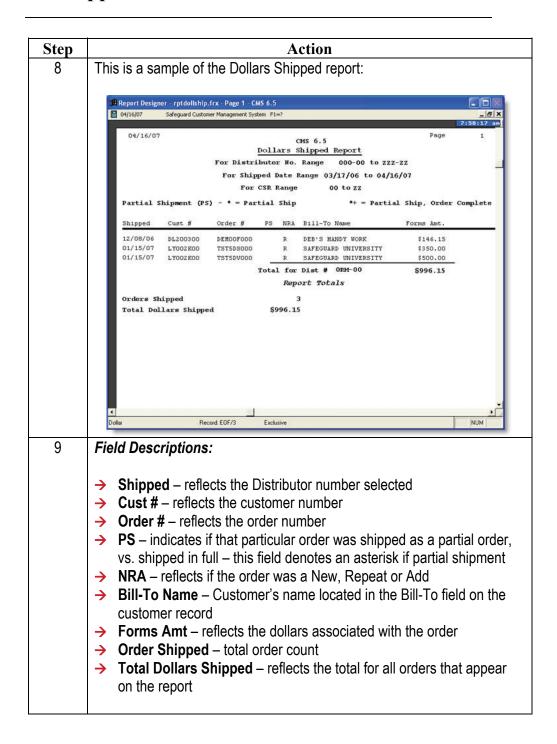

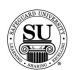

## **Dollars Shipped cont.**

| Step | Action                                                                                                    |
|------|----------------------------------------------------------------------------------------------------|
| 10   | To exit or print the report if destination selected was "screen", select the appropriate icon from the taskbar. |
|      | <ul><li>Door - Exit</li><li>Printer - Print</li></ul>                                                           |
|      | 14                                                                                                    |
|      | Click on the option to select it.                                                                               |
| 11   | Press the ESC key to exit completely out of reports.                                                            |

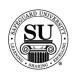

#### **Trended Gross Shipments**

# Trended Gross Shipments

Trended Gross Shipments report compares actual monthly sales figures for shipped orders of a specific period in the present year to figures of the same period in the previous year. The report also shows the percentage of growth as compared to previous year when utilizing the "Set-up Plan" option located in the maintenance menu.

The report breaks down the figures according to each Distributor's/Associate's New/Add, Repeat and total business by month within each product line.

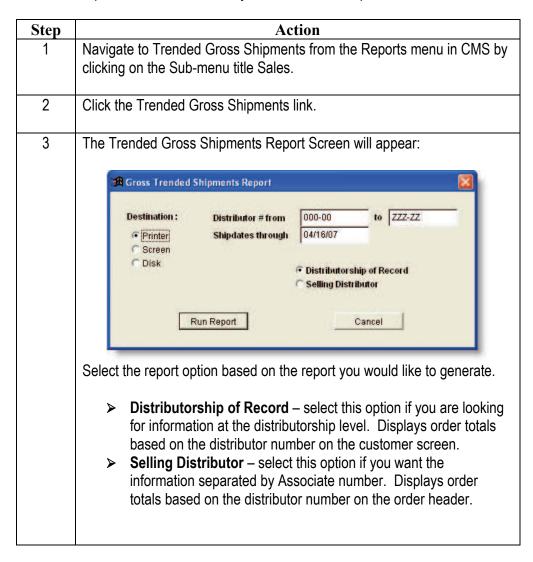

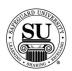

## **Trended Gross Shipments, cont.**

| Step | Action                                                                                                    |
|------|----------------------------------------------------------------------------------------------------|
| 4    | Destination:                                                                                                    |
|      | Printer Screen Disk                                                                                                    |
|      | <ul> <li>Printer - Sends the report straight to the Printer.</li> <li>Screen - Allows you to view the report on Screen.</li> <li>Disk - Allows you to create a .txt version of the report.         <ul> <li>You can then use an application like Microsoft® Excel to manipulate the data and create a mail merge for labels.</li> <li>A Select File Name pop-up box will appear.</li> <li>Type the name and press Enter.</li> </ul> </li> </ul> |
| 6    | <ul> <li>Selection: Check the CMS Manual for additional field descriptions.</li> <li>➤ Distributor # from/to - Enter the Distributor number range you would like to appear on the report. This includes specific Associate numbers.</li> <li>➤ Shipdates through - Enter a date range to locate sales totals for orders within that range.</li> </ul>                                                                                           |
| 7    | Run Report:  Click the Run Report button.                                                                                                    |

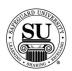

#### Trended Gross Shipments, cont.

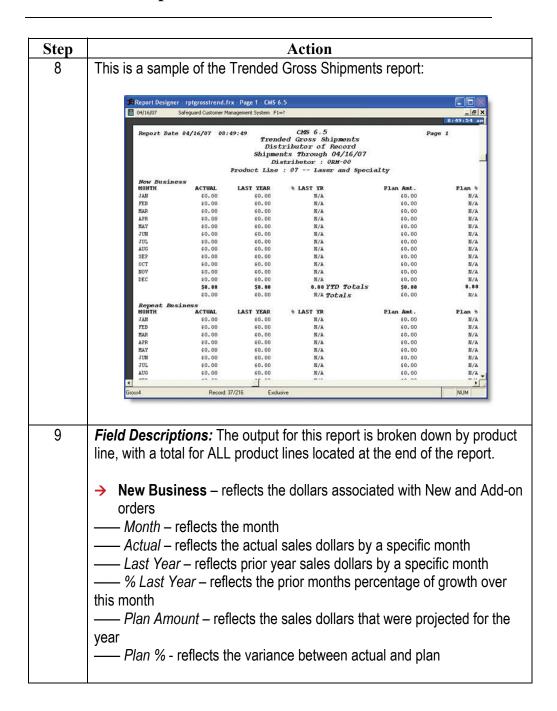

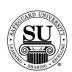

## **Trended Gross Shipments cont.**

| Step     | Action                                                                                                    |
|----------|----------------------------------------------------------------------------------------------------|
| 9, cont. | Field Descriptions, cont.:                                                                                                    |
|          | <ul> <li>→ Repeat Business – reflects the dollars associated with Repeat orders         — Month – reflects the month         — Actual – reflects the actual sales dollars by a specific month         — Last Year – reflects prior year sales dollars by a specific month         — % Last Year – reflects the prior months percentage of growth over this month         — Plan Amount – reflects the sales dollars that were projected for the year         — Plan % - reflects the variance between actual and plan         → Totals for both New and Repeat –         — Month – reflects the month         — Actual – reflects the actual sales dollars by a specific month         — Last Year – reflects prior year sales dollars by a specific month         — % Last Year – reflects the prior months percentage of growth over this month         — Plan Amount – reflects the sales dollars that were projected for the year</li> </ul> |
|          | —— Plan % - reflects the variance between actual and plan                                                                                                    |
| 10       | To exit or print the report if destination selected was "screen", select the appropriate icon from the taskbar.  Door - Exit Printer - Print                                                                                                    |
|          | Click on the option to select it.                                                                                                    |
| 11       | Press the ESC key to exit completely out of reports.                                                                                                    |
|          |                                                                                                    |

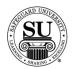

### **Sales Activity**

#### **Sales Activity**

The Sales Activity report allows you to retain and generate business from "stale" customers.

This report helps you identify your AA, A, B, C and D customers for follow-up.

| Step | Action                                                                                                    |
|------|----------------------------------------------------------------------------------------------------|
| 1    | Navigate to Sales Activity from the Reports menu in CMS by clicking on the Sub-menu title Sales.                                                                                                    |
| 2    | Click the Sales Activity link.                                                                                                    |
| 3    | The Sales Activity Report Screen will appear:    Print:   No Sales   Output:   Report   Labels (Ship to)   Labels (Ship to)   Labels (Ship to)   Labels (Bill to)                                                                                                    |
|      | Select the report option based on the report you would like to generate.  No Sales – select this option when the output is a list of customers who have NOT ordered during a specific period of time.  Sales – select this option to locate customers who HAVE ordered, and typically to specifically locate who the AA, A, etc customers are. |

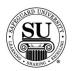

| Step | Action                                                                                                    |
|------|----------------------------------------------------------------------------------------------------|
| 4    | Output:  Output:  Labels (Ship to)  Labels (Bill to)                                                                                                    |
|      | <ul> <li>Report – select this option if a report onscreen or hardcopy is required</li> <li>Labels (Ship to) – select this option if the output will print labels using the customer's ship to address located on the customer record</li> <li>Labels (Bill to) – select this option if the output will print labels using the customer's bill to address located on the customer record</li> </ul>                                              |
| 5    | Destination:  Destination:  Printer Screen Disk                                                                                                    |
|      | <ul> <li>Printer - Sends the report straight to the Printer.</li> <li>Screen - Allows you to view the report on Screen.</li> <li>Disk - Allows you to create a .txt version of the report.         <ul> <li>You can then use an application like Microsoft® Excel to manipulate the data and create a mail merge for labels.</li> <li>A Select File Name pop-up box will appear.</li> <li>Type the name and press Enter.</li> </ul> </li> </ul> |

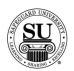

| Step | Action                                                                                                    |
|------|----------------------------------------------------------------------------------------------------|
| 6    | <b>Select from the following criteria:</b> The criteria shown in the picture below is what appears when selecting <i>Sales</i> as the output option.                                                                                                    |
|      | Zip Code from 80880— to 99999-9999 SIC Code from 80800 to 9999 Dist No. from 8080-88 to ZZZ-ZZ Order Dates from 84/16/86 to 84/16/87 Sales Dollar Range From \$ 8.88 To \$ 258.88 Only New Customers? © No O Yes                                                                                                    |
|      | Zip Code from/to – Enter the desired zip code range for the report.                                                                                                    |
|      | SIC Code from/to – Enter the desired SIC code range for the<br>report. NOTE: this information is pulled using the SICs selected<br>on the customer record.                                                                                                    |
|      | Dist No. from/to – Enter the Distributor number range you would<br>like to appear on the report. This includes specific Associate<br>numbers.                                                                                                    |
|      | Order Dates from/to – Enter a date range to locate sales totals<br>for orders within that range.                                                                                                    |
|      | <ul> <li>Only New Customers – Using the mouse, select either YES if you want only the new customers sales/no sales to appear, or NO if you want all on the report.</li> </ul>                                                                                                    |
|      | No Sales Report – these fields are specific to the No Sales output report.  No Sales Since – Enter a start date of when the customer[s] placed their last order. The report will pull all information starting from that date and ending with today's date.                                                                           |
|      | <ul> <li>Sales Report – these fields are specific to the Sales output report.</li> <li>➤ Sales Dollar Range From \$ - Enter a starting sales dollar range to locate sales totals for orders within that range.</li> <li>➤ To \$ - Enter a starting sales dollar range to locate sales totals for orders within that range.</li> </ul> |

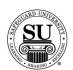

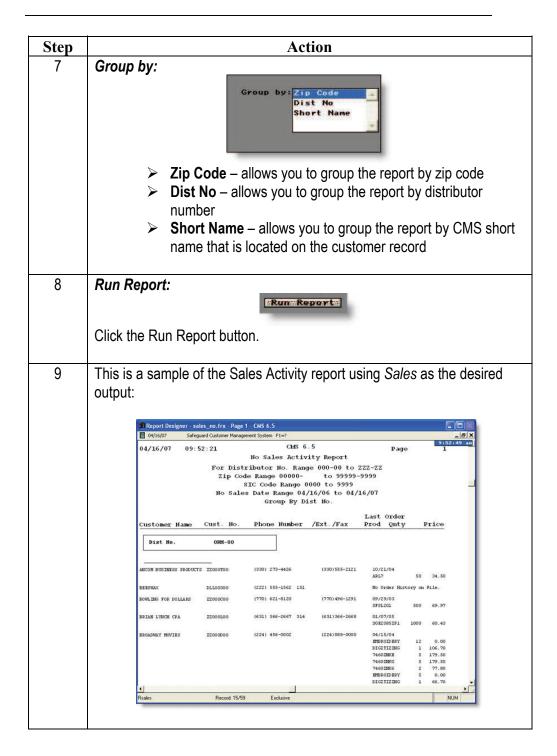

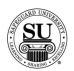

| Step | Action                                                                                                    |
|------|----------------------------------------------------------------------------------------------------|
| 10   | Field Descriptions: These fields relate to the Sales report output – check the CMS Manual for additional field descriptions.                                                                     |
|      | <ul> <li>Customer Name – reflects the customer's name located on the customer record</li> <li>Cust. No. – reflects the customer number CMS creates for each</li> </ul>                           |
|      | <ul> <li>customer</li> <li>Phone Number /Ext./ Fax – reflects the phone, fax and extension that resides on the customer record</li> <li>Last Prod – reflects the last product ordered</li> </ul> |
|      | <ul> <li>Order Qnty – reflects the order quantity</li> <li>Price – reflects the total forms amount for the order</li> </ul>                                                                      |
| 11   | To exit or print the report if destination selected was "screen", select the appropriate icon from the taskbar.                                                                                  |
|      | <ul><li>Door - Exit</li><li>Printer - Print</li></ul>                                                                                                    |
|      | 14 4 1 100% • 1 100% • 1 100%                                                                                                    |
|      | Click on the option to select it.                                                                                                    |
| 12   | Press the ESC key to exit completely out of reports.                                                                                                    |

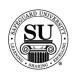

### **Sales Comparison**

#### Sales Comparison

The Sales Comparison report compares one month's sale figures to the same month in the prior year.

The report shows how sales are doing in comparison to last year and gives the percentage of growth.

| Step | Action                                                                                             |
|------|----------------------------------------------------------------------------------------------------|
| 1    | Navigate to Sales Comparison from the Reports menu in CMS by clicking on the Sub-menu title Sales. |
| 2    | Click the Sales Comparison link.                                                                   |
| 3    | The Sales Comparison Report Screen will appear:    Full Month                                      |

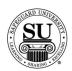

## Sales Comparison, cont.

| Step | Action                                                                                                    |
|------|----------------------------------------------------------------------------------------------------|
| 4    | Destination:                                                                                                    |
|      | Printer - Sends the report straight to the Printer.  Screen - Allows you to view the report on Screen.  Disk - Allows you to create a .txt version of the report.  You can then use an application like Microsoft® Excel to manipulate the data and create a mail merge for labels.  A Select File Name pop-up box will appear.  Type the name and press Enter.                   |
| 5    | Selection: Check the CMS Manual for additional field descriptions.                                                                                                    |
|      | <ul> <li>Distributor # from/to - Enter the Distributor number range you would like to appear on the report. This includes specific Associate numbers.</li> <li>CSR # from/to - Enter the CSR number/code range you would like to appear on the report.</li> <li>Report Date - Enter the starting date for the report comparison. The ending date will be today's date.</li> </ul> |
| 6    | <ul> <li>Group By: Allows you to specify how the report output will be grouped.</li> <li>→ Office – allows you to group the report by distributorship</li> <li>→ Dist No allows you to group the report by distributor number</li> <li>→ Assoc. No. – allows you to group the report by associate number</li> <li>→ CSR – allows you to group the report by CSR number</li> </ul> |

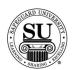

## Sales Comparison, cont.

| Step | Action                                                                                                    |
|------|----------------------------------------------------------------------------------------------------|
| 7    | Run Report:                                                                                                    |
|      | Click the Run Report button.                                                                                                    |
| 8    | This is a sample of the Sales Comparison report using <i>Full Month</i> as the desired output:                                                                                                    |
|      | Sales Comparison Report                                                                                                    |
|      | 84/16/87 18:46 Page 1 Sales Comparison Report                                                                                                    |
|      | For Distributor No. Range 000-00 to ZZZ-ZZ<br>For CSR Range 00 to ZZ<br>By Office<br>Full Month April 2006 and 2007 —                                                                                                    |
|      | One-Write Continuous Forms Other Daily M.T.D. Repeat New Repeat Sales Sales                                                                                                    |
|      | 2006 MTD Sales Totals for 04/30/06<br>35.50 0.00 0.00 0.00<br>544.84 580.34                                                                                                    |
|      | 2807 Sales:<br>1 0.80 0.80 0.80 0.80<br>0.80 0.80 0.80                                                                                                    |
|      | 2 0.00 236.50 0.00 0.00<br>260.92 497.42 497.42<br>3 0.00 0.00 0.00 0.00<br>0.00 0.00 497.42                                                                                                    |
| 9    | Field Description: These fields relate to the Sales report output – check the CMS Manual for additional field descriptions.  One-Write – reflects dollars associated with One-Write orders, New an Repeat.  → New – Displays New and Add-On business → Repeat – Displays Repeat business |
|      | Continuous – reflects dollars associated with Continuous orders, New and Repeat.  → New – Displays New and Add-On business → Repeat – displays Repeat business                                                                                                    |

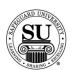

## Sales Comparison, cont.

| Step     | Action                                                                                                    |
|----------|----------------------------------------------------------------------------------------------------|
| 9, cont. | Field Description, cont.:                                                                                                    |
|          | Other – reflects dollars associated with all other products lines except One-Write orders, New and Repeat.  → New – Displays New and Add-On business → Repeat –Displays Repeat business |
| 10       | To exit or print the report if destination selected was "screen", select the appropriate option from the keys menu.                                                                     |
|          | Click on the option to select it.                                                                                                    |
|          | 20/05 KEYS Safeguard Customer Ma                                                                                                    |
|          | Special Keys  Return ESC                                                                                                    |
|          | Orde Help F1 Calculator Shift+F5 T                                                                                                    |
|          | Calendar Shift+F6<br>Paste Val Alt+F5                                                                                                    |
|          | Print File F5 but or                                                                                                    |
|          | QuantityNRA Product                                                                                                    |
| 44       | D # 5001 1 1 1 1 1 1 1 1 1                                                                                                    |
| 11       | Press the ESC key to exit completely out of reports.                                                                                                    |

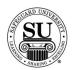

#### **Customers**

#### **Customers**

This detailed report lists sales totals in the selected ranges and includes all orders placed by individual customer.

The report lists sales totals but does not include order history when you select Summarization.

| Step | Action                                                                                                    |
|------|----------------------------------------------------------------------------------------------------|
| 1    | Navigate to Customers from the Reports menu in CMS by clicking on the Sub-menu title Sales.                                                                                                    |
| 2    | Click the Customers link.                                                                                                    |
| 3    | The Customers Report Screen will appear:    Print:   Detail   Destination:   Printer   Summarization   Mailing Labels   Disk   Disk   D |
|      | <ul> <li>Select the report option based on the report you would like to generate.</li> <li>Detail – select this option to view full details, including order history.</li> <li>Summarization – select this option to view a summary of the information [sales totals only].</li> <li>Mailing Labels - select this option to create a list of names to generate mailing labels. NOTE: This option offers a Bill-to and Ship-to field used to select the mailing address for the labels.</li> </ul>                                                                                                    |

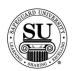

| Step | Action                                                                                                    |
|------|----------------------------------------------------------------------------------------------------|
| 4    | Destination:                                                                                                    |
|      | Destination: Screen Disk                                                                                            |
|      | Printer - Sends the report straight to the Printer.                                                                 |
|      | > Screen - Allows you to view the report on Screen.                                                                 |
|      | > <b>Disk</b> - Allows you to create a .txt version of the report.                                                  |
|      | —— You can then use an application like Microsoft® Excel to manipulate the data and create a mail merge for labels. |
|      | —— A Select File Name pop-up box will appear.                                                                       |
|      | —— Type the name and press Enter.                                                                                   |
|      | <b>2</b> 6                                                                                                    |
| 5    | Select from the following criteria: The criteria shown in the picture                                               |
|      | below is what appears when selecting Sales as the output option.                                                    |
|      | Selection:                                                                                                    |
|      | Zip Code from 80000- to 99999-9999<br>SIC Code from 8000 to 9999                                                    |
|      | Dist No. from 900-00 to ZZZ-ZZ CSR from 90 to ZZ                                                                    |
|      | Order Dates from // to 84/16/87<br>Street Name:<br>Only New Customers? O No O Yes                                   |
|      | User Defined Fields? No O Yes                                                                                       |
|      | Zip Code from/to – Enter the desired zip code range for the report                                                  |
|      | SIC Code from/to – Enter the desired SIC code range for the                                                         |
|      | report. NOTE: this information is pulled using the SICs selected                                                    |
|      | on the customer record  Dist No. from/to – Enter the Distributor number range you would                             |
|      | like to appear on the report. This includes specific Associate numbers                                              |
|      | > CSR – Enter the CSR number/code range you would like to                                                           |
|      | appear on the report.                                                                                               |

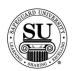

| Step     | Action                                                                                                    |
|----------|----------------------------------------------------------------------------------------------------|
| 5, cont. | Select from the following criteria, cont.:                                                                                                    |
|          | <ul> <li>Order Dates from/to – Enter a date range to locate sales totals for orders within that range.</li> <li>Street Name – Use this field to locate specific customers on a street [i.e. all customers who are on Main Street].</li> <li>Only New Customers – Using the mouse, select either YES if you want only the new customers to appear, or NO if you want all on the report.</li> <li>User Defined Fields – Use this field in conjunction with previously defined UDFs specified on the customer record to locate customers with a specific UDF.</li> </ul> |
| 6        | Group By: Allows you to specify how the report output will be grouped.                                                                                                    |
|          | <ul> <li>Zip Code – allows you to group the report by Zip Code</li> <li>SIC Code - allows you to group the report by SIC code</li> <li>Dist No allows you to group the report by distributor number</li> <li>Alpha Order – allows you to group the report by customer name</li> <li>CSR – allows you to group the report by CSR number</li> </ul>                                                                                                    |
| 7        | Run Report:                                                                                                    |
|          | Click the Run Report button.                                                                                                    |

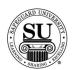

| Step | A                                                                                                    | ction                                                                                                    |
|------|----------------------------------------------------------------------------------------------------|----------------------------------------------------------------------------------------------------|
| 8    | This is a sample of the Customers output:                                                                                                    | report using <i>Detail</i> as the desired                                                                |
|      | © Customer Report                                                                                                    | ×                                                                                                    |
|      | For Order Date Range<br>Grouped b<br>For Distributor No. Ran<br>For Zip Code Range From<br>For SIC Code Rang                                                                                                    | y Zip Code<br>ge From 000-00 to ZZZ-ZZ                                                                   |
|      | Cust No. Name/Address                                                                                                    | Contact/Phone                                                                                            |
|      | ZZ000Y00 ABC FORMS                                                                                                    | JOE JONES/OWNER                                                                                          |
|      | LINDA<br>123 MAIN ST<br>LANSDALE, PA 01945-                                                                                                    | (123)456-7898                                                                                            |
|      | Order No. Ord. Date Production of the Production of the Production | B1 58 \$ 57.54<br>11 308 \$ 37.15<br>R2 208 \$ 30.08<br>11 308 \$ 37.15<br>B1 58 \$ 56.32<br>58 \$ 36.58 |
| 9    | <ul> <li>→ Cust. No – reflects the custom by CMS.</li> <li>→ Name/Address – reflects the caddress.</li> </ul>                                                                                                    | er number assigned to this customer                                                                      |

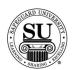

| Step     | Action                                                                                                    |
|----------|----------------------------------------------------------------------------------------------------|
| 9, cont. | <ul> <li>Field Description, cont.:</li> <li>→ Totals – reflects the grouped separation marker based on what was selected.</li> <li>— Zip Code – reflects the Zip Code if grouped by Zip Code</li> </ul>                                                                                                    |
|          | <ul> <li>SIC Code - reflects the SIC Code if grouped by SIC Code</li> <li>Dist No reflects the Distributor Number if grouped by distributor number</li> <li>Alpha Order - reflects the customer name data in alphabetical order if grouped by Alpha Order</li> <li>CSR - reflects the CSR code/number if grouped by CSR</li> <li>Total Activity - reflects the total forms amount by grouping</li> <li>Total Customers - reflects the total number of customers by grouping</li> <li>Total Orders - reflects the total number of orders by grouping</li> </ul> |
| 10       | To exit or print the report if destination selected was "screen", select the appropriate option from the keys menu.  Click on the option to select it.  Special Keys Return ESC Help Calculator Shift+F6 Calculator Shift+F6 Paste Val Alt+F5 Print File F5 Dutor  QuantityNRA Product                                                                                                    |
| 11       | Press the ESC key to exit completely out of reports.                                                                                                    |

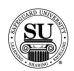

#### **Products Ordered**

#### Products Ordered

This report allows you to focus on sales by product. You can find order history and sales totals associated with a product at three different levels; Item [product code], Line [product line] or System [system code].

When running this report, you are limited to one result, so if multiple product lines are the desired outcome, you will need to run the report multiple times, changing the product line variable.

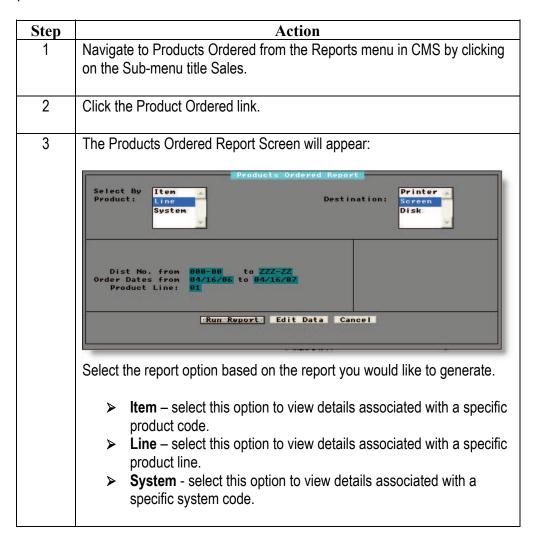

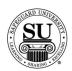

### **Products Ordered, cont.**

| Step | Action                                                                                                    |
|------|----------------------------------------------------------------------------------------------------|
| 4    | Printer - Sends the report straight to the Printer.  Screen - Allows you to view the report on Screen.  Disk - Allows you to create a .txt version of the report.  You can then use an application like Microsoft® Excel to manipulate the data and create a mail merge for labels.  A Select File Name pop-up box will appear.  Type the name and press Enter.                                                                                                    |
| 5    | Select from the following criteria: The criteria shown in the picture below is what appears when selecting Line as the output option. Access the CMS Manual for additional options.  Dist No. from 889-99 to ZZZ-ZZ Order Dates from 84/16/86 to 84/16/87 Product Line: 81                                                                                                    |
|      | <ul> <li>Dist No. from/to – Enter the Distributor number range you would like to appear on the report. This includes specific Associate numbers</li> <li>Order Dates from/to – Enter a date range to locate sales totals for orders within that range.</li> <li>Product Line – Enter the two-digit product line</li> <li>Additional options: Based on the initial selection</li> <li>Product – Enter the CMS product code</li> <li>System – Enter the five-digit system code located in the product file in CMS</li> </ul> |

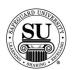

### **Products Ordered, cont.**

| Step | Action                                                                                                    |
|------|----------------------------------------------------------------------------------------------------|
| 6    | Run Report:  Click the Run Report button.                                                                                                    |
| 7    | This is a sample of the Product Ordered report using <i>Line</i> as the desired output:                                                                                                    |
|      | Products Ordered Report  84/16/87 14:26  Product Ordered Report  For Product Line: One Write Financials For Distributor No. Range 880-80 to ZZZ-ZZ For Order Date Range 84/16/86 to 84/16/87                                                                                                    |
|      | Cust No. Customer Name Phone Number Order Date Qty Price  For Product: 2NDCOLOR - COLORS IN ADD TO DESIGNATED IM  LY882K88 SAFEGUARD UNIVE (215)641-5888 11/22/86 625 88.88  TOTALS: 625 88.88                                                                                                    |
|      | For Product: A11E2 - AMBASSADOR ECONO PAK  LY002K00 SAFEGUARD UNIVE (215)641-5000 11/22/06 1 0.00  TOTALS: 1 0.00  For Product: A11S2 - AD11 SUPER CENTURION 625 KIT  LY002K00 SAFEGUARD UNIVE (215)641-5000 11/22/06 1 268.00                                                                                                    |
| 8    | Field Description: These fields relate to the Line report output – check the CMS Manual for additional field descriptions.                                                                                                    |
|      | <ul> <li>Cust. No – reflects the customer number assigned to this customer by CMS.</li> <li>Customer Name – reflects the customer's business name</li> <li>Phone Number – reflects the customer's phone number</li> <li>Order Date – reflects the date associated with the order</li> <li>Qty – reflects the order quantity</li> <li>Price – reflects the total forms amount by order</li> <li>For Product – reflects the product code and description</li> </ul> |

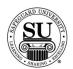

### **Products Ordered, cont.**

| Step | Action                                                                                                    |
|------|----------------------------------------------------------------------------------------------------|
| 9    | To exit or print the report if destination selected was "screen", select the appropriate option from the keys menu. |
|      | Click on the option to select it.                                                                                   |
|      | Safeguard Customer Ma                                                                                               |
|      | Return ESC  Orde Help F1  Calculator Shift+F5  Calendar Shift+F6  Paste Val Alt+F5                                  |
|      | QuantityNRA Product                                                                                                 |
| 10   | Press the ESC key to exit completely out of reports.                                                                |

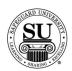

#### **Prod Line Sales Comparison**

# **Prod Line Sales Comparison**

The Prod Line Sales Comparison, or Product Line Sales Comparison, report creates an output showing what the overall sales are by product line. Results reflect either YTD or Monthly comparison for each product line.

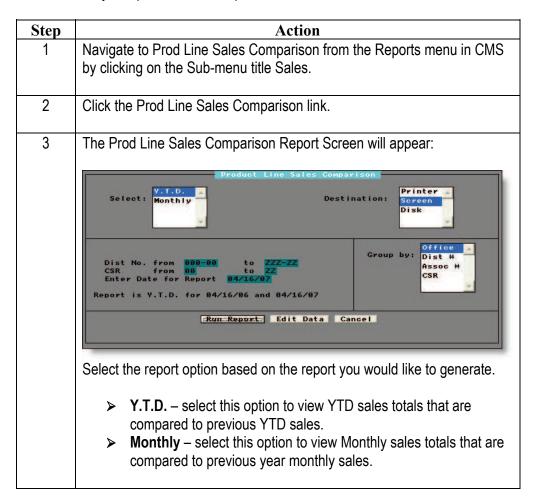

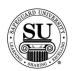

## **Prod Line Sales Comparison, cont.**

| Step | Action                                                                                                    |
|------|----------------------------------------------------------------------------------------------------|
| 4    | Printer - Sends the report straight to the Printer.  Screen - Allows you to view the report on Screen.  Disk - Allows you to create a .txt version of the report.  You can then use an application like Microsoft® Excel to manipulate the data and create a mail merge for labels.  A Select File Name pop-up box will appear.  Type the name and press Enter.                                                                                                 |
| 5    | Select from the following criteria: The criteria shown in the picture below is what appears when selecting YTD as the output option. Access the CMS Manual for additional options.  Dist No. from 808-80 to ZZZ-ZZ CSR from 80 to ZZZ-ZZ Enter Date for Report 84/16/87  Report is Y.T.D. for 84/16/86 and 84/16/87                                                                                                    |
|      | <ul> <li>Dist No. from/to – Enter the Distributor number range you would like to appear on the report. This includes specific Associate numbers</li> <li>Enter Date for Report – Enter the date necessary to display the desired output</li> <li>CSR – Enter the two-digit CSR number/code</li> <li>Additional options: Based on the initial selection</li> <li>Enter Month/Year for Report – Enter the date necessary to display the desired output</li> </ul> |

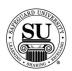

## **Prod Line Sales Comparison, cont.**

| Step | Action                                                                                                    |                                                                                                    |                                                                                             |                                          |  |
|------|----------------------------------------------------------------------------------------------------|----------------------------------------------------------------------------------------------------|---------------------------------------------------------------------------------------------|------------------------------------------|--|
| 6    | Group By: Allows you to specify how the report output will be grouped                                                                                                    |                                                                                                    |                                                                                             |                                          |  |
|      | → Office – allows you to group the report by distributorship                                                                                                    |                                                                                                    |                                                                                             |                                          |  |
|      | → Dist # - allows you to group the report by distributor number                                                                                                    |                                                                                                    |                                                                                             |                                          |  |
|      | → Assoc # – allows you to group the report by associate number                                                                                                    |                                                                                                    |                                                                                             |                                          |  |
|      | → CSR – allows you to grou                                                                                                    |                                                                                                    | ,                                                                                           |                                          |  |
| 7    | Run Report:                                                                                                    |                                                                                                    |                                                                                             |                                          |  |
|      |                                                                                                    | :Run:::Report::                                                                                                    |                                                                                             |                                          |  |
|      | Click the Run Report button.                                                                                                    |                                                                                                    |                                                                                             |                                          |  |
|      |                                                                                                    |                                                                                                    |                                                                                             |                                          |  |
| 8    | This is a sample of the Prod Line Sales Comparison report using YTD a                                                                                                    |                                                                                                    |                                                                                             |                                          |  |
| 8    | I his is a sample of the Prod L                                                                                                    | Line Sales Comp                                                                                                    | arison report                                                                               | t using YID                              |  |
| 8    | the desired output, grouped b                                                                                                    | •                                                                                                    | arison report                                                                               | t using YID                              |  |
| ŏ    |                                                                                                    | •                                                                                                    | arison report                                                                               | tusing YID                               |  |
| 8    |                                                                                                    | •                                                                                                    | arison report                                                                               | t using YID                              |  |
| 8    | the desired output, grouped b                                                                                                    | •                                                                                                    | arison report                                                                               | t using YID                              |  |
| 8    | the desired output, grouped b                                                                                                    | •                                                                                                    |                                                                                             |                                          |  |
| 8    | the desired output, grouped b  Product Line Sales Comparison  1 04/16/07 15:07  Product  For Distribute For                                                                                                    | y Office:                                                                                                    | ison<br>0 to ZZZ-ZZ                                                                         |                                          |  |
| 8    | the desired output, grouped b  Product Line Sales Comparison  1 04/16/07 15:07  Product  For Distribute For                                                                                                    | y Office: Line Sales Compar or No. Range 888-81 CSR Range 88 to Z.                                                            | ison<br>0 to ZZZ-ZZ                                                                         |                                          |  |
| 8    | the desired output, grouped b  Product Line Sales Comparison  104/16/07 15:07  Product  For Distribute  For                                                                                                    | y Office: Line Sales Compar or No. Range 888-81 CSR Range 88 to Z.                                                            | ison<br>0 to ZZZ-ZZ                                                                         |                                          |  |
| 8    | the desired output, grouped b  Product Line Sales Comparison  1 04/16/07 15:07  Product  For Distribute For Office Report  Product Line  1 0ne Write Financials                                                                                                    | Line Sales Comparer No. Range 888-81 CSR Range 88 to Z. Group By Office  V.T.D. 84/16/86                                      | ison<br>0 to ZZZ-ZZ<br>Z<br>Y.T.D.<br>04/16/07                                              | Page: :  % Change                        |  |
| 8    | the desired output, grouped b  23 Product Line Sales Comparison  84/16/87 15:87  Product  For Distributor  For Distributor  F | Line Sales Comparer No. Range 888-81 CSR Range 88 to Z. Group By Office  V.T.D. 84/16/86                                      | y.T.D.<br>8 to ZZZ-ZZ<br>7 Y.T.D.<br>84/16/87                                               | Page:  % Change                          |  |
| 8    | the desired output, grouped b  Product Line Sales Comparison  1 04/16/07 15:07  Product  For Distribute For Office Report  Product Line  1 0ne Write Financials                                                                                                    | Line Sales Comparer No. Range 888-81 CSR Range 88 to Z. Group By Office  V.T.D. 84/16/86                                      | ison<br>0 to ZZZ-ZZ<br>Z<br>Y.T.D.<br>04/16/07                                              | Page: :  % Change                        |  |
| 8    | Product Line Sales Comparison  04/16/07 15:07  Product  For Distribute For  Office Report  Product Line  01 One Write Financials 05 Business Stationary 07 Laser and Specialty 10 Fastrak 33 3-To-A-Page Products                                                                                                    | Y.T.D. 84/16/86  8.88 8.88 8.88 27.98                                                                                         | Y.T.D.<br>8 to ZZZ-ZZ<br>Y.T.D.<br>84/16/87<br>629.88<br>4188.46<br>79.95<br>218.93         | Page:  % Change  N/A N/A N/A 656.82%     |  |
| 8    | the desired output, grouped by  Product Line Sales Comparison    04/16/07 15:07    Product For Distribute For Office Report    Product Line   Product Line   | Line Sales Compar<br>or No. Range 888-8<br>CSR Range 88 to Z<br>Group By Office<br>Y.T.D.<br>84/16/86<br>8.88<br>8.88<br>8.88 | Y.T.D.<br>84/16/87<br>629.88<br>78.88<br>4188.46<br>79.95                                   | Page:  % Change  N/A N/A N/A             |  |
| 8    | the desired output, grouped by Product Line Sales Comparison    04/16/07 15:07   Product For Distribute For Office Report    Product Line   Product Line   P | Y.T.D. 84/16/86  8.88 8.88 8.88 8.88 8.88 8.88 8.88                                                                           | Y.T.D.<br>84/16/87<br>2 4/16/87<br>629.88<br>78.88<br>4188.46<br>79.95<br>218.93<br>4988.88 | Page:  % Change  N/A N/A N/A N/A 656.82% |  |

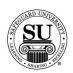

## **Prod Line Sales Comparison, cont.**

| Field Description: These fields relate to the Line report output – check the CMS Manual for additional field descriptions.  Product Line – reflects the product line with a description of what the two-digit code represents  Y.T.D [includes specific date] – reflects the previous YTD sales  Y.T.D [includes specific date] – reflects the current date sales by product line based on the selection in the criteria section  Change – reflects the variance percentage between this year and last year  Totals – reflects the total forms amount  To exit or print the report if destination selected was "screen", select the appropriate option from the keys menu.  Click on the option to select it.                                                                                                    | Step | Action                                                                                                    |  |  |  |
|----------------------------------------------------------------------------------------------------|------|----------------------------------------------------------------------------------------------------|--|--|--|
| two-digit code represents  Y.T.D [includes specific date]— reflects the previous YTD sales  Y.T.D [includes specific date]— reflects the current date sales by product line based on the selection in the criteria section  Change— reflects the variance percentage between this year and last year  Totals— reflects the total forms amount  To exit or print the report if destination selected was "screen", select the appropriate option from the keys menu.  Click on the option to select it.                                                                                                    |      |                                                                                                    |  |  |  |
| appropriate option from the keys menu.  Click on the option to select it.  Special Keys Return Find Calculator Calculator |      | <ul> <li>→ Y.T.D [includes specific date] – reflects the previous YTD sales</li> <li>→ Y.T.D [includes specific date] – reflects the current date sales by product line based on the selection in the criteria section</li> <li>→ % Change – reflects the variance percentage between this year and last year</li> </ul> |  |  |  |
| Safeguard Customer Ma Special Keys Return ESC Help F1 Calculator Shift+F5 Calendar Shift+F6 Paste Val Alt+F5 Print File F5 QuantityNRA Product                                                                                                    | 10   | · · · · · · · · · · · · · · · · · · ·                                                                                                    |  |  |  |
| Return ESC Orde Help F1 Calculator Shift+F5 Calendar Shift+F6 Paste Val Alt+F5 Print File F5 QuantityNRA Product                                                                                                    |      | Click on the option to select it.                                                                                                    |  |  |  |
| AND ALL PROPERTY.                                                                                                    |      | Return ESC Orde Help F1 Calculator Shift+F5 Calendar Shift+F6 Paste Val Alt+F5                                                                                                    |  |  |  |
|                                                                                                    |      |                                                                                                    |  |  |  |
| 11 Press the ESC key to exit completely out of reports.                                                                                                    |      | QuantityNRA Product                                                                                                    |  |  |  |

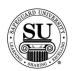

#### **Product Exception**

# Product Exception

The Product Exception report can list customers who have ordered X product(s0 but have not ordered Y product(s). For example, customers who have ordered checks, but not deposit tickets.

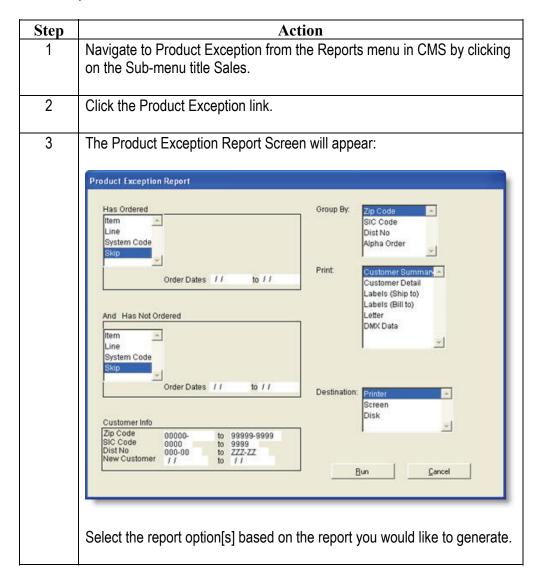

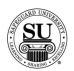

# **Product Exception, cont.**

| Step | Action                                                                                                    |
|------|----------------------------------------------------------------------------------------------------|
| 4    | Has Ordered – Use this option to locate information about what the customer HAS purchased.                                                                                                    |
|      | Query options:                                                                                                    |
|      | <ul> <li>Item – used to locate what product code[s] have been purchased by customers</li> <li>Line – used to locate what product line[s] have been purchased by customers</li> </ul>             |
|      | <ul> <li>System Code – used to locate what customers have purchased using the system codes</li> <li>Skip – used if you are will not pull information on what customers have purchased</li> </ul> |
|      | ·                                                                                                    |
| 5    | Double-click on the Option to access the Data Selection pop-up.                                                                                                    |
|      | This is an example of the Data Selection pop-up that appears.                                                                                                    |
|      | Data Selectio  SFSLI*  List SFSL2*  SFSL3*                                                                                                    |
|      | Save Cancel                                                                                                    |
|      | Select one, or up to five per category. You'll need to use an asterisk wild card when using just the product prefix [i.e. SFSL1, SFSL2, tc.]                                                     |
|      | "=" – click the radio button next to this option when only one item is desired.                                                                                                    |
|      | <ul> <li>List - click the radio button next to this option when more than<br/>one item is desired. You can enter up to five.</li> </ul>                                                          |

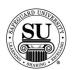

# **Product Exception, cont.**

| Step |                                                                                                    | Action                                                                                                    |                                                                                               |                                          |
|------|----------------------------------------------------------------------------------------------------|----------------------------------------------------------------------------------------------------|-----------------------------------------------------------------------------------------------|------------------------------------------|
| 6    | Group By: Allows you to spe                                                                                                    | cify how the repo                                                                                                    | ort output will                                                                               | be groupe                                |
|      | > Office – allows you to                                                                                                    | o aroup the repo                                                                                                    | rt by distribut                                                                               | orship                                   |
|      | ➤ <b>Dist # -</b> allows you to                                                                                                    | •                                                                                                    | •                                                                                             | •                                        |
|      | ,                                                                                                    | •                                                                                                    | •                                                                                             |                                          |
|      | > Assoc # – allows you                                                                                                    |                                                                                                    |                                                                                               |                                          |
|      | > CSR – allows you to                                                                                                    | group the report                                                                                                    | by CSR num                                                                                    | iber                                     |
| 7    | Run Report:                                                                                                    |                                                                                                    |                                                                                               |                                          |
|      |                                                                                                    | ::Run:::Report::                                                                                                    |                                                                                               |                                          |
|      |                                                                                                    |                                                                                                    |                                                                                               |                                          |
|      | Click the Run Report button.                                                                                                    |                                                                                                    |                                                                                               |                                          |
|      | ·                                                                                                    |                                                                                                    |                                                                                               |                                          |
| 8    | This is a sample of the Prod L                                                                                                    | ine Sales Comp                                                                                                    | arison report                                                                                 | using YTI                                |
| 0    | •                                                                                                    |                                                                                                    | и                                                                                             |                                          |
|      | the desired output arouned h                                                                                                    | v Office:                                                                                                    | ·                                                                                             | •                                        |
|      | the desired output, grouped b                                                                                                    | y Office:                                                                                                    | ·                                                                                             | J                                        |
|      | the desired output, grouped b                                                                                                    | y Office:                                                                                                    |                                                                                               |                                          |
|      |                                                                                                    | y Office:                                                                                                    |                                                                                               | Page:                                    |
|      | Product Line Sales Comparison 84/16/07 15:07                                                                                                    | y Office:                                                                                                    | ison                                                                                          | Page:                                    |
|      | Product Line Sales Comparison  84/16/87 15:87  Product  For Distribute  For                                                                                                    | ,                                                                                                    | 0 to ZZZ-ZZ                                                                                   | Page:                                    |
|      | Product Line Sales Comparison  84/16/87 15:87  Product  For Distribute  For                                                                                                    | Line Sales Compar<br>or No. Range 888-81<br>CSR Range 88 to Z                                                                                   | 0 to ZZZ-ZZ                                                                                   | Page:                                    |
|      | Product Line Sales Comparison  04/16/07 15:07  Product  For Distribute  For                                                                                                    | Line Sales Compar<br>or No. Range 888-81<br>CSR Range 88 to Z                                                                                   | 0 to ZZZ-ZZ                                                                                   | Page:                                    |
|      | Product Line Sales Comparison  04/16/07 15:07  Product  For Distribute  For                                                                                                    | Line Sales Compar<br>or No. Range 808-01<br>CSR Range 80 to Z<br>Group By Office                                                                | 0 to ZZZ-ZZ<br>Z                                                                              | Page:                                    |
|      | Product Line Sales Comparison    04/16/07                                                                                                    | Line Sales Compar<br>or No. Range 888-81<br>CSR Range 88 to Z<br>Croup By Office<br>Y.T.D.                                                      | to ZZZ-ZZ                                                                                     |                                          |
|      | Product Line Sales Comparison    04/16/07                                                                                                    | Line Sales Compar<br>or No. Range 888-81<br>CSR Range 88 to Z:<br>Group By Office<br>V.T.D.<br>84/16/86                                         | Y.T.D.<br>84/16/87                                                                            | % Change                                 |
|      | Product Line Sales Comparison  04/16/07 15:07  Product  For Distribute For  Office Report  Product Line  01 One Write Financials 05 Business Stationary 07 Laser and Specialty                                                                                                    | Line Sales Comparior No. Range 888-81<br>CSR Range 88 to Z.<br>Froup By Office<br>Y.T.D.<br>84/16/86<br>8.88<br>8.88                            | 8 to ZZZ-ZZ  V.T.D. 84/16/87  629.88 78.88 4188.46                                            | % Change                                 |
|      | Product Line Sales Comparison    04/16/07                                                                                                    | Line Sales Compar<br>or No. Range 888-81<br>CSR Range 88 to Z:<br>Group By Office<br>V.T.D.<br>84/16/86                                         | Y.T.D.<br>84/16/87                                                                            | % Change N/A N/A N/A                     |
|      | Product Line Sales Comparison    04/16/07 15:07     04/16/07 15:07     Product     For Distribute     For Distribute     For Di | V.T.D. 8.09 8.09 8.09 8.09 8.09 8.09 8.09 8.0                                                                                                   | 9 to ZZZ-ZZ<br>Y.T.D.<br>84/16/87<br>629.88<br>78.88<br>4188.46<br>79.95<br>218.93<br>4988.88 | % Change N/A N/A N/A N/A 656.82%         |
|      | Product Line Sales Comparison    84/16/07                                                                                                    | Line Sales Compar<br>or No. Range 888-81<br>CSR Range 88 to Zi<br>Group By Office<br>Y.T.D.<br>84/16/86<br>8.88<br>8.88<br>8.88<br>8.88<br>8.88 | 9 to ZZZ-ZZ  Y.T.D. 84/16/87  629.88 4188.46 79.95 210.93 4988.68 26.88                       | % Change N/A N/A N/A N/A 656.82% N/A N/A |
|      | Product Line Sales Comparison    04/16/07                                                                                                    | V.T.D. 84/16/86  8.88 8.88 8.88 8.88 8.88 8.88 8.88 8                                                                                           | 9 to ZZZ-ZZ<br>Y.T.D.<br>84/16/87<br>629.88<br>78.88<br>4188.46<br>79.95<br>218.93<br>4988.88 | % Change N/A N/A N/A N/A 656.02%         |
|      | Product Line Sales Comparison    84/16/07                                                                                                    | V.T.D. 84/16/86  8.88 8.88 8.88 8.88 8.88 8.88 8.88 8                                                                                           | 9 to ZZZ-ZZ  Y.T.D. 84/16/87  629.88 4188.46 79.95 210.93 4988.68 26.88                       | % Change N/A N/A N/A N/A 656.82% N/A N/A |

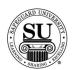

# **Product Exception, cont.**

| Step | Action                                                                                                    |
|------|----------------------------------------------------------------------------------------------------|
| 9    | <b>Field Description:</b> These fields relate to the <i>Line</i> report output – check the CMS Manual for additional field descriptions.                                                                                                    |
|      | <ul> <li>Product Line – reflects the product line with a description of what the two-digit code represents</li> <li>Y.T.D [includes specific date] – reflects the previous YTD sales</li> <li>Y.T.D [includes specific date] – reflects the current date sales by product line based on the selection in the criteria section</li> <li>% Change – reflects the variance percentage between this year and last year</li> <li>Totals – reflects the total forms amount</li> </ul> |
| 10   | To exit or print the report if destination selected was "screen", select the appropriate option from the keys menu.                                                                                                    |
|      | Click on the option to select it.                                                                                                    |
|      | Special Keys Special Keys Return ESC Help F1 Calculator Shift+F5 Calendar Shift+F6 Paste Val Alt+F5 Print File F5 Quant i tyNRA Roduct                                                                                                    |
| 11   | Press the ESC key to exit completely out of reports.                                                                                                    |

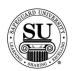

#### **Cust Sales By Prod Line[s]**

# Cust Sales By Prod Line[s]

Select one, two or all of the product lines to view a report that shows customer's total sales sorted by a product line.

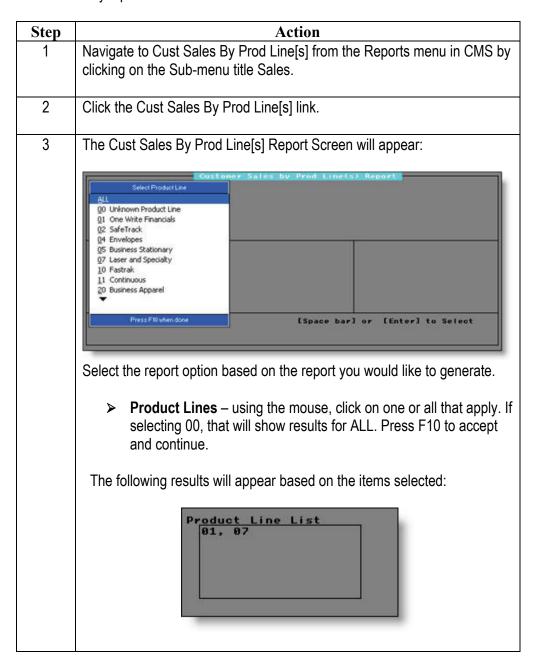

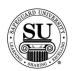

# **Cust Sales By Prod Line[s], cont.**

| Step | Action                                                                                                    |
|------|----------------------------------------------------------------------------------------------------|
| 4    | Destination:  Printer Screen Disk  Printer - Sends the report straight to the Printer.                                                                                                    |
|      | <ul> <li>Screen - Allows you to view the report on Screen.</li> <li>Disk - Allows you to create a .txt version of the report.         <ul> <li>You can then use an application like Microsoft® Excel to manipulate the data and create a mail merge for labels.</li> <li>A Select File Name pop-up box will appear.</li> <li>Type the name and press Enter.</li> </ul> </li> </ul> |
| 5    | Select from the following criteria:  Zip Code from 88888— to 99999-9999 SIC Code from 884/24/86 to 84/24/87                                                                                                    |
|      | <ul> <li>Zip Code from/to – Enter the desired zip code range for the report.</li> <li>SIC Code - The Standard Industry Code entered in the customer's contact screen.</li> <li>Order Dates - Enter the Order Date range you would like to show on the report.</li> </ul>                                                                                                    |
| 6    | Run Report:  Click the Run Report button.                                                                                                    |
|      | 2000                                                                                                    |

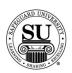

# **Cust Sales By Prod Line[s], cont.**

|                                                                                                    | Action                                                                                                    |                                                                                                    |
|----------------------------------------------------------------------------------------------------|----------------------------------------------------------------------------------------------------|----------------------------------------------------------------------------------------------------|
| 7 This is a sample of the Cone-Write as the desire                                                                                                    | Cust Sales By Prod Line[s] ed output:                                                                                                    | report using Lase                                                                                                    |
| Product Line Report                                                                                                    |                                                                                                    |                                                                                                    |
| 04/24/07 06:37<br>1                                                                                                    | ner Sales by Product Line Repo                                                                                                    | Page:                                                                                                    |
| Order<br>Zip C                                                                                                    | For Product Lines (01, 07) Date Range 04/24/06 to 04/24/ Code Range 00000 to 9999-999 SIC Code Range 0000 to 9999                                                             | 97                                                                                                    |
| Product Line: 01 One Wri                                                                                                    | te Financials                                                                                                    |                                                                                                    |
|                                                                                                    |                                                                                                    | Order                                                                                                    |
| Total<br>Cust. No. Customer<br>Sales                                                                                                    | Phone                                                                                                    | Date                                                                                                    |
| ZZ8889988 ABC FORMS                                                                                                    | 123-456-7890                                                                                                    | 84/82/87                                                                                                    |
| 308.00<br>LY00H300 BEESWAX<br>51.50                                                                                                    | 214-585-9966                                                                                                    | 03/09/07                                                                                                    |
| DLL00400 BEESWAX<br>36.50                                                                                                    | 214-585-9966                                                                                                    | 10/26/06                                                                                                    |
| DL200300 DEB'S HANDY WORK                                                                                                    | 817-483-1484                                                                                                    | 12/13/06                                                                                                    |
| Field Description: chec                                                                                                    |                                                                                                    |                                                                                                    |
| descriptions.  → Distributor – reflect → Product Line – refle                                                                                                    | ts the distributor number fo<br>ects the product line for the<br>line; therefore you will nee<br>ne results.                                                                  | results. The repo                                                                                                    |
| <ul> <li>→ Distributor – reflect</li> <li>→ Product Line – reflect</li> <li>grouped by product</li> <li>additional product line</li> <li>→ Total Cust. No Sale</li> </ul>                                                 | ects the product line for the line; therefore you will nee                                                                                                    | results. The report of to scroll to see umber and the to                                                                                                    |
| <ul> <li>→ Distributor – reflect</li> <li>→ Product Line – reflect</li> <li>grouped by product</li> <li>additional product line</li> <li>→ Total Cust. No Sale</li> </ul>                                                 | ects the product line for the line; therefore you will need ne results.  Ses—reflects the customer not line for that specific customer.                                       | results. The report of to scroll to see umber and the to                                                                                                    |
| descriptions.  Distributor – reflect Product Line – reflect grouped by product lir additional product lir Total Cust. No Sale sales for this product Customer – reflects                                                  | ects the product line for the line; therefore you will need ne results.  es— reflects the customer not line for that specific customs the customer name.                      | results. The report of the second to scroll to see the second the top of the top of the top of the top of the top of the second the top of the second the top of the second the top of the second the second the  |
| descriptions.  Distributor – reflect Product Line – reflect grouped by product line additional product line Total Cust. No Sales sales for this product Customer – reflects Phone – reflects the                          | ects the product line for the line; therefore you will need ne results.  Ses—reflects the customer not line for that specific customer.                                       | results. The report of the second to scroll to see the second the top the second the top the second the top the second the second th |
| descriptions.  Distributor – reflect Product Line – reflect grouped by product lir Additional product lir Total Cust. No Sale sales for this product Customer – reflects Phone – reflects the Last Order Date – relisted. | ects the product line for the line; therefore you will neeme results.  es—reflects the customer not line for that specific customs the customer name exphone number on record | results. The report of the second to scroll to see the second the top of the second the top of this customer for each customer.                                                                                                    |

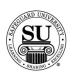

# **Cust Sales By Prod Line[s], cont.**

| Step | Action                                                                                                    |
|------|----------------------------------------------------------------------------------------------------|
| 9    | To exit or print the report if destination selected was "screen", select the appropriate option from the keys menu. |
|      | Click on the option to select it.                                                                                   |
|      | 20/05 KEYS Safeguard Customer Ma                                                                                    |
|      | Return ESC Orde Help F1 Calculator Shift+F5 Calendar Shift+F6                                                       |
|      | Paste Val Alt+F5 Print File F5 QuantityNRA Product                                                                  |
| 10   | Press the ESC key to exit completely out of reports.                                                                |

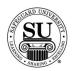

#### Bank R&T

#### Bank R&T

This report is used to view customer order history based on the Design Form information when used in conjunction with the Customer Bank Database. The bank's routing and transit number is used to locate the desired results. You can create a hardcopy report, or send the information to the printer to print labels once you've selected either the customers Bill To or Ship Too address.

| Step | Action                                                                                                    |  |
|------|----------------------------------------------------------------------------------------------------|--|
| 1    | Navigate to Bank R&T from the Reports menu in CMS by clicking on the Sub-menu title Sales.                                                                                                    |  |
| 2    | Click the Bank R&T link.                                                                                                    |  |
| 3    | The Bank R&T Report Screen will appear:                                                                                                    |  |
|      | Print: Report  Mailing Labels  Selection:  Dist No. from 888-88 to ZZZ-ZZ Order Dates from 84/24/86 to 84/24/92 Select One Bank R & T HO'No O Ves R & T H: 11488893 Bank not in Bank Database Group by Dist No. 7:0 No O Ves  Run Report Edit Data Cancel                   |  |
|      | Select the report option based on the report you would like to generate.  > Report – allows you to view a report of the customer information.  > Mailing Labels – allows you to print mailing labels by selecting either the Bill To, or Ship to address for the customers. |  |

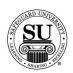

# Bank R&T, cont.

| Step | Action                                                                                                    |
|------|----------------------------------------------------------------------------------------------------|
| 4    | Printer - Sends the report straight to the Printer.  Screen - Allows you to view the report on Screen.  Disk - Allows you to create a .txt version of the report.  You can then use an application like Microsoft® Excel to manipulate the data and create a mail merge for labels.  A Select File Name pop-up box will appear.  Type the name and press Enter.                                                                                                    |
| 5    | Select from the following criteria: The criteria shown in the picture below is what appears when selecting One R&T number as the output option. Access the CMS Manual for additional options.  Selection:  Dist No. from 989-99 to ZZZ-ZZ Order Dates from 94/24/96 to 94/24/97 Select One Bank R & T #OP:No O Yes R & T #: 11499993 Bank not in Bank Database Group by Dist No. ?:O No O Yes                                                                                                    |
|      | <ul> <li>Dist No - Enter the Distributor Number range you would like to show on the report. This includes specific Associate numbers.</li> <li>Order Dates - Enter the Order Date range you would like to show on the report.</li> <li>Select One Bank R &amp; T # - Default is NO, click in the YES radio button to enter an R &amp; T number for a specific bank.</li> <li>R &amp; T # - Enter the routing and transit number for the specific bank.</li> <li>Group by Dist No. – Default is NO, click in the YES radio button to separate the report by Distributor Number.</li> </ul> |

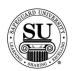

### Bank R&T, cont.

| Step | Action                                                                                                    |
|------|----------------------------------------------------------------------------------------------------|
| 6    | Run Report:  Click the Run Report button.                                                                                                    |
| 7    | This is a sample of the Bank R&T report using a specific R&T number as the desired output:                                                                                                    |
|      | ### Bank R&T Report  04/24/07 07:06:40                                                                                                    |
| 8    | <ul> <li>Field Description: check the CMS Manual for additional field descriptions.</li> <li>→ Routing and Transit - reflects the R&amp;T number</li> <li>→ Customer No reflects the customer number</li> <li>→ Distributor No reflects the distributor number for these customers</li> <li>→ Customer Address - reflects the customer name and address</li> <li>→ Contact - reflects the contact name and phone number located on the customer record.</li> <li>→ Order # and Amount - reflects the order number and sales for the order</li> <li>→ Date - reflects the last order date for each customer listed.</li> </ul> |

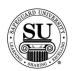

# Bank R&T, cont.

| Step     | Action                                                                                                    |
|----------|----------------------------------------------------------------------------------------------------|
| 8, cont. | <ul> <li>Field Description, cont:</li> <li>→ Line No. – reflects the product line</li> <li>→ Product – reflects the product code</li> <li>→ Quantity – reflects the total quantity for the order.</li> <li>→ Total Customers – reflect the total number of customers for a specific R&amp;T number.</li> </ul>                                                                                                    |
| 9        | To exit or print the report if destination selected was "screen", select the appropriate option from the keys menu.  Click on the option to select it.  Click on the option to select it.  Special Keys Return Fit Calculator Calculator Paste Val Alt+F5 Print File Paste Val Alt+F5 Print File Paste Val Alt+F5 Print File Paste Val Alt+F5 Print File Print File Print F |
| 10       | Press the ESC key to exit completely out of reports.                                                                                                    |

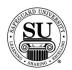

#### Rep Report

#### **Rep Report**

This report will show you a list of orders related to the Rep field on the order. The Rep Report is very useful for tracking results of sales promotions by telemarketers in the office. The report displays the number of orders and sales dollars in the specified ranges.

| Step | Action                                                                                       |
|------|----------------------------------------------------------------------------------------------|
| 1    | Navigate to Rep Report from the Reports menu in CMS by clicking on the Sub-menu title Sales. |
| 2    | Click the Rep Report link.                                                                   |
| 3    | The Rep Report Screen will appear:    Rep Report                                             |

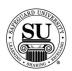

### Rep Report, cont.

| Step | Action                                                                                                    |  |
|------|----------------------------------------------------------------------------------------------------|--|
| 4    | Destination:                                                                                                    |  |
|      | Printer - Sends the report straight to the Printer.  ➤ Screen - Allows you to view the report on Screen.  ➤ Disk - Allows you to create a .txt version of the report.  — You can then use an application like Microsoft® Excel to manipulate the data and create a mail merge for labels.  — A Select File Name pop-up box will appear.  — Type the name and press Enter.                                       |  |
| 5    | Group by Dist No. – Default is set to No, click YES if the desired grouping for the report is YES.                                                                                                    |  |
| 6    | <ul> <li>Selection: Check the CMS Manual for additional field descriptions.</li> <li>Order Date Enter the Order Date range you would like to show on the report.</li> <li>Distributor No Range Enter the Distributor Number range you would like to show on the report. This includes specific Associate numbers.</li> <li>Rep Code - Enter the Rep Code range you would like to show on the report.</li> </ul> |  |
| 7    | Run Report:  Click the Run Report button.                                                                                                    |  |

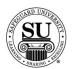

#### Rep Report, cont.

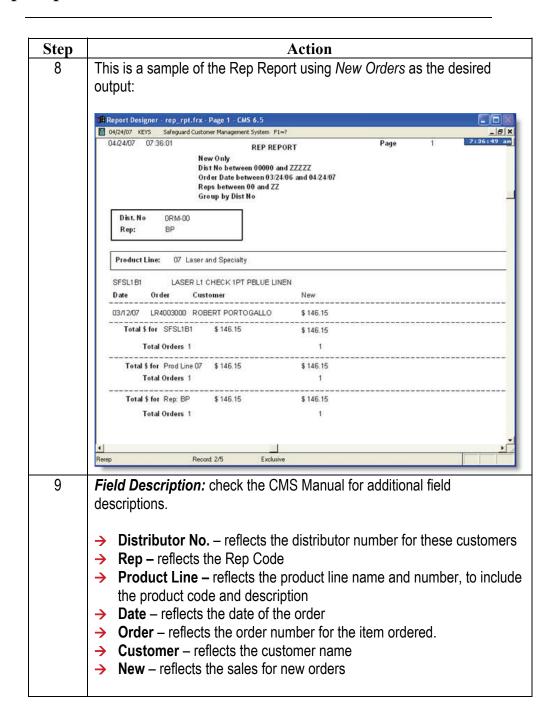

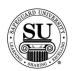

### Rep Report, cont.

| Step     | Action                                                                                                    |
|----------|----------------------------------------------------------------------------------------------------|
| 9, cont. | Field Description, cont:                                                                                        |
|          | → Total \$ for – reflects the total dollars associated with that specific product code                          |
|          | Total \$ for Product Line - reflects the total dollars associated with that specific product line               |
|          | <ul> <li>→ Total \$ for Rep - reflects the total dollars associated with that specific rep code</li> </ul>      |
|          | → Total Orders – reflects the total order count for the report                                                  |
| 10       | To exit or print the report if destination selected was "screen", select the appropriate icon from the taskbar. |
|          | ➤ Door - Exit                                                                                                   |
|          | Printer - Print                                                                                                 |
|          | 100% • 1 100% • 1 100%                                                                                          |
|          | Click on the option to select it.                                                                               |
| 11       | Press the ESC key to exit completely out of reports.                                                            |

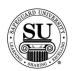

#### **Universal Sales Report**

#### Universal Sales Report

The Universal Sales Report generates a list of orders that contain the U override code.

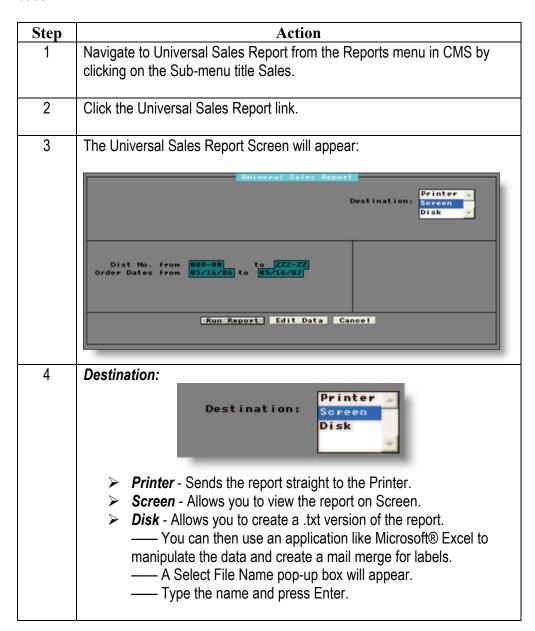

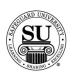

#### Universal Sales Report, cont.

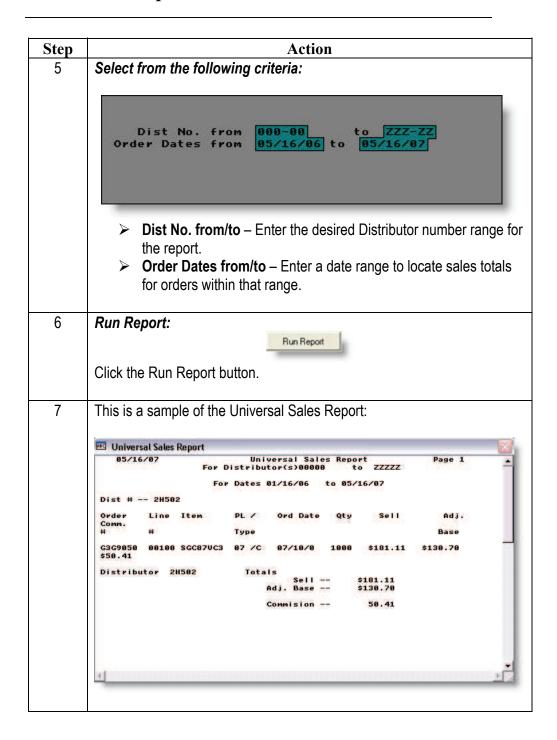

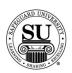

# **Universal Sales Report, cont.**

| Step | Action                                                                                                    |
|------|----------------------------------------------------------------------------------------------------|
| 8    | <b>Field Description:</b> check the CMS Manual for additional field descriptions.                                                                                                    |
|      | <ul> <li>Order # - reflects the order number.</li> <li>Line # - reflects the line number the product is on in the order.</li> <li>Item - reflects the product code.</li> <li>PL Type - reflects the product line type.</li> <li>Order Date - reflects the date the order was entered.</li> <li>Qty - reflects the quantity ordered.</li> <li>Sell - reflects the sell price.</li> <li>Adj. Base - reflects the adjusted base price.</li> <li>Comm reflects the commission amount.</li> </ul> |
| 9    | To exit or print the report if destination selected was "screen", select the appropriate option from the keys menu.  Click on the option to select it.                                                                                                    |
|      | Special Keys Return ESC Help F1 Calculator Shift+F5 Calendar Shift+F6 Paste Val Alt+F5 Print File F5 QuantityNRA Product                                                                                                    |
| 10   | Press the ESC key to exit completely out of reports.                                                                                                    |